## TUTORIEL ESPACES COLLABORATIFS/ rechercher

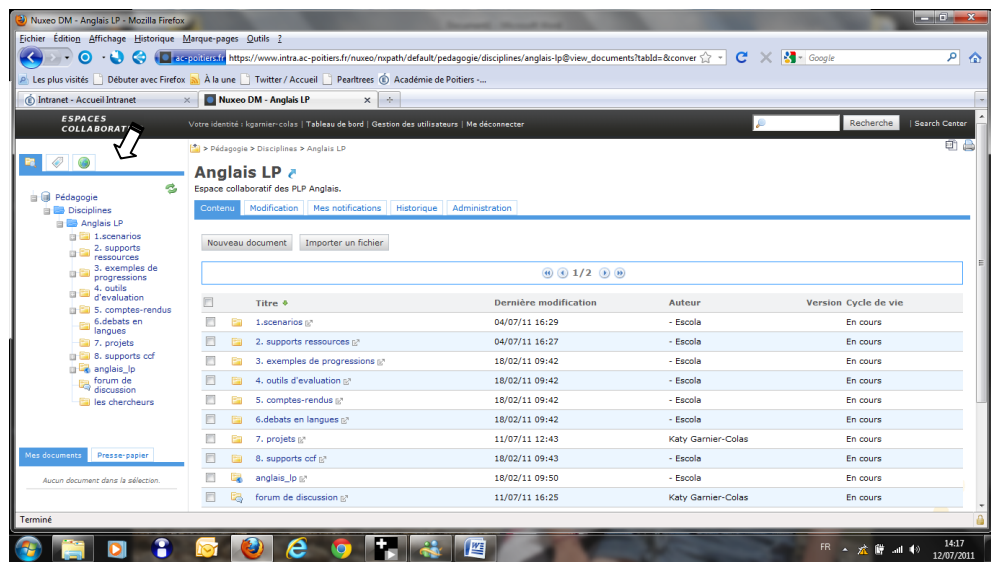

Vous avez plusieurs moyens de rechercher des documents dans l'espace collaboratif, ils se trouvent dans la zone de navigation à gauche.

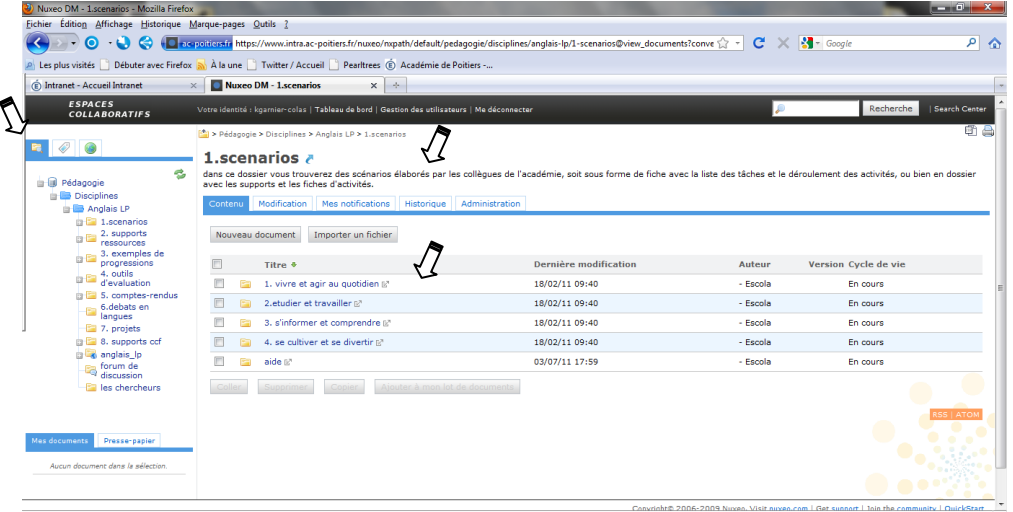

*Méthode n°1* : l'arborescence de l'espace (onglet de gauche). Vous y trouvez les différents dossiers disponibles et leur contenu apparait à droite. Une description du contenu est affichée en haut. (ici dossier 1.scénario)

*Méthode n°2* : les tags (onglet du milieu). Vous cliquez sur un mot clé. Les tags sont pour l'instant communs à tous les espaces collaboratifs, certains ne correspondent pas à l'anglais en LP. La grosseur de la police dépend du nombre de documents référencés avec ce mot clé.

**DM - Anglais LP - Mozilla Firefox** r Éditio<u>n</u> Affichage Historique Marque-pages Qutils <u>?</u><br>| > > **O** + ● ● ● <mark>● acapoiticustir</mark> https://www.intra.ac-poitiers.fr/nuxe sitabld=&conver < C' X 3 - Google  $\overline{P}$   $\alpha$ nynath/default/nedagogie/di s visités **Debuter avec Firefox av** À la une **Debuter / Accueil Debuttrees** ( Académie de Poitiers -. Nuxeo DM - Anglais LP  $x \rightarrow$ |<br>| Search Center .<br>re identité : kgarnier-colas | Tableau de bord | Ge **Basis**  $\bullet$  0 Anglais LP & C<br>Din Accide on i-cart divisions london evalent Espace conaudratii des PLP Angiais.<br>Contenu Modification Mes notifications Hist domier motole 2011 perso<br>autoeval08 plu .<br>مايند كيونيم دونامو su social prof photos music gro<br>bourg sondage onglet autoévalis<br>listic icart garer réunion mesa<br>staux formation débat fiche de<br>saux formation débat fiche de<br>ervices atice lycée domaines àssi Nouveau document | Importer un fichier  $\bullet$  0 1/2  $\bullet$   $\bullet$ **Dernière modification Version Cycle de vie**  $\Box$  Titre  $\ddot{\bullet}$ Auteur  $\overline{E}$  $\overline{a}$ 1.scenarios p 04/07/11 16:29 -<br>Escola En cours **Example 2.** supports ressources **example 10**  $04/07/11$  16:27 Escola En cours 2. supports ressources<br>
2. 3. exemples de progressions<br>
2. 4. outils d'evaluation  $\mathbb{R}^3$ <br>
2. 5. comptes-rendus  $\mathbb{R}^3$ 18/02/11 09:42 -<br>Fecola En cours En cours 18/02/11 09:42 - Escola 18/02/11 09:42  $\overline{\phantom{a}}$  $\frac{1}{2}$  5. comptes-rendus  $\frac{1}{2}$ .<br>Escola En cours in éc 6. debats en langues pa 18/02/11 09:42 - Escola En cours E  $\frac{1}{\log 2}$  7. projets  $\frac{1}{2}$  $11/07/11$  12:43 .<br>Katy Gai En cours scénario cef bac pro  $\Box$   $\Box$  8. supports ccf  $\psi$ 18/02/11 09:43 - Escola En cours  $\overline{E}$ **Eg** anglais lp pa 18/02/11 09:50 Escola En cours évaluation premier exercity  $\Box$   $\Box$  forum de discussion  $\Box$  $11/07/11$  16:25 Katy Garnier-Colas En cours **DOCOTION**  $\blacksquare$ FR < 冷静 ad (9)  $14:18$ 

katy.garnier-colas@ac-poitiers.fr

 $\odot$   $\blacksquare$  d  $\blacksquare$  d  $\odot$   $\lozenge$   $\lozenge$  d  $\lozenge$   $\blacksquare$  d  $\blacksquare$ 

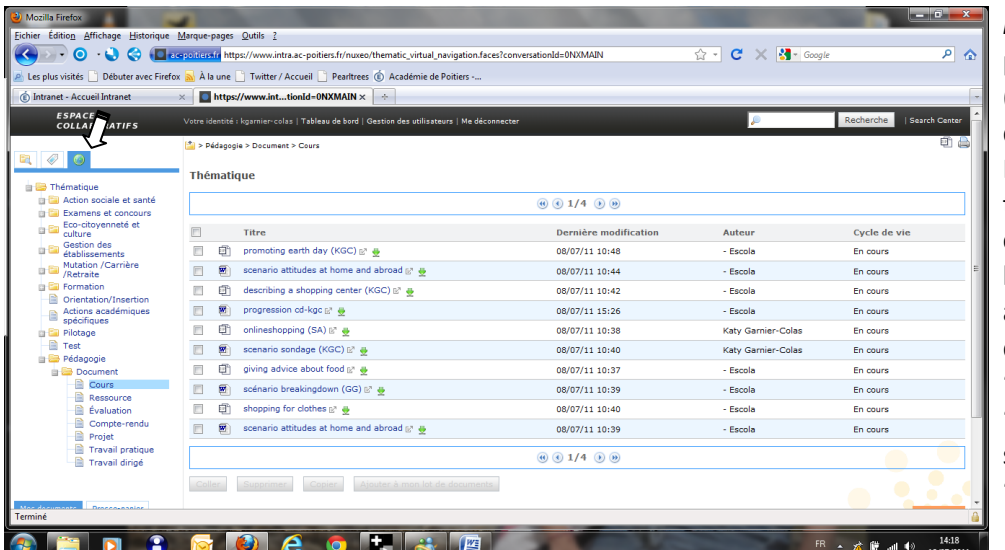

## *Méthode n°3* :

par thématique (onglet de droite). Ici aussi les thématiques sont communes à tous les espaces, nous avons des documents dans 'examens', 'formation' mais surtout 'pédagogie'.

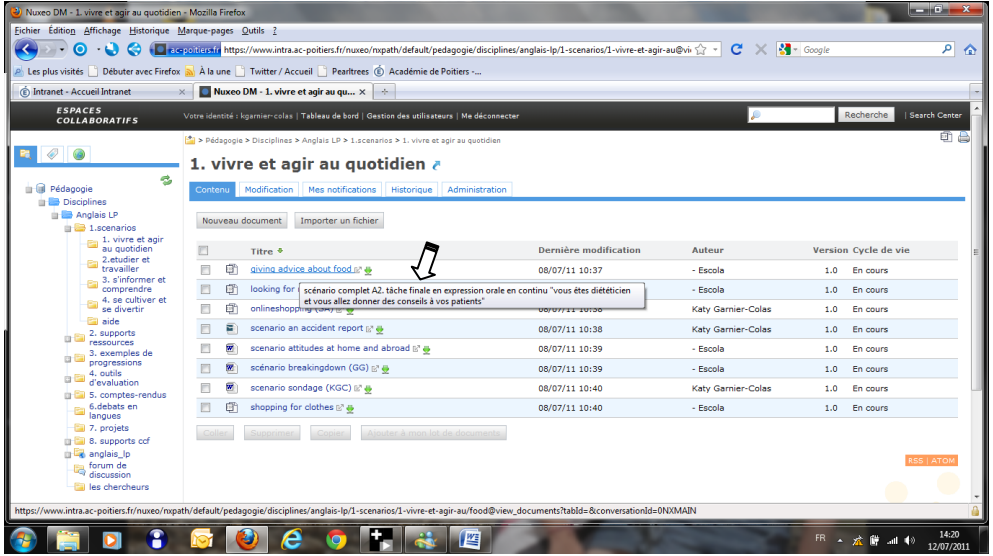

Pour chaque document ou dossier, vous avez une description disponible dans une info-bulle, il suffit de passer la souris sur le nom du dossier.